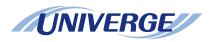

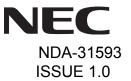

# **UNIVERGE**® SV9100 DT410/DT430/DT830

**USER GUIDE** 

NEC Corporation of America September, 2014

NEC Corporation of America reserves the right to change the specifications, functions, or features at any time without notice.

NEC Corporation of America has prepared this document for use by its employees and customers. The information contained herein is the property of NEC Corporation of America and shall not be reproduced without prior written approval of NEC Corporation of America.

*D<sup>term</sup>*, NEAX and UNIVERGE are registered trademarks of NEC Corporation. Windows is a registered trademark of Microsoft Corporation.

Copyright 2014

NEC Corporation of America 6535 N. State Highway 161 Irving, TX 75039-2402

Communications Technology Group

# **TABLE OF CONTENTS**

| 1.INTRODUCTION                                                                                                    |                            |
|----------------------------------------------------------------------------------------------------|----------------------------|
| GeneralFace LayoutKeys And Parts                                                                                    |                            |
| (Icon Display                                                                                                    | 17<br>18                   |
| Simple Operation by Menu Key and Cursor Key                                                                         | 18                         |
| 2.TERMINAL SETUP                                                                                                    |                            |
| Terminal Setup With the Up/Down Key Terminal Setup With the Feature Key                                             | 19<br>20                   |
| 3.BASIC OPERATION                                                                                                   |                            |
| Login (DT800 Series Only)  Logout (DT800 Series Only)  To Start Security Mode (DT830 Only)  To Cancel Security Mode |                            |
| 4.FEATURE OPERATION                                                                                                 |                            |
| ANSWERING CALLS  PLACING CALLS  MICROPHONE CONTROL  SPEAKERPHONE CALLS  GROUP LISTEN                                | 25<br>26<br>29<br>29<br>29 |
| HOLDING CALLSTRANSFERRING CALLS                                                                                     | 30                         |

# **TABLE OF CONTENTS**

| CALL PARK – SYSTEM                    | . 31 |
|---------------------------------------|------|
| STATION BUSY/NO ANSWER OPTIONS        |      |
| CO/PBX DIALING OPTIONS                |      |
| CALL PICKUP                           |      |
| PAGING                                |      |
| BACKGROUND MUSIC                      |      |
| CALL FORWARDING                       |      |
| SELECTABLE DISPLAY MESSAGING          |      |
| STATION RELOCATION                    |      |
| CODE RESTRICTION, DIAL BLOCK          |      |
| ACCOUNT CODE ENTRY                    |      |
| AUTOMATIC CALL DISTRIBUTION (ACD)     | 46   |
| AUTOWATIC CALL DISTRIBUTION (ACD)     | . 40 |
| E DIDECTORY OREDATION                 |      |
| 5.DIRECTORY OPERATION                 |      |
| Add New Data                          | . 56 |
| Find Registered Data                  |      |
| Make a Call From Directory            |      |
| Delete All Directory Data             |      |
| Delete Specific Directory Data        |      |
| Boloto opeoino Birotory Buta          | . 00 |
| 6.CALL HISTORY OPERATION              |      |
| O.CALL HISTORY OF LIVATION            |      |
| View Call History                     |      |
| Make a Call From Call History         | 63   |
| Store Call History Data to Speed Dial | . 63 |
| Delete Call History Data              | 64   |
| · · · · · · · · · · · · · · · · · · · |      |

# 1. Introduction

# **General**

This guide explains how to operate DT Series (DT410/DT430/DT830) under the following headings.

#### CHAPTER 1 INTRODUCTION

Explains the configuration of this guide and contains the following information.

- Face layout of DT Series
- Keys and Parts of DT Series
- Icon Display
- Menu List

#### CHAPTER 2 TERMINAL SETUP

Explains the operating procedures for terminal settings of the DT Series.

# CHAPTER 3 BASIC OPERATION

Explains the basic operation of DT Series.

#### **CHAPTER 4 FEATURE OPERATION**

Explains operating procedures for various Telephony Server features.

#### CHAPTER 5 DIRECTORY OPERATION

Explains operating procedures for Directory function.

#### **CHAPTER 6 CALL HISTORY OPERATION**

Explains operating procedures for Call History.

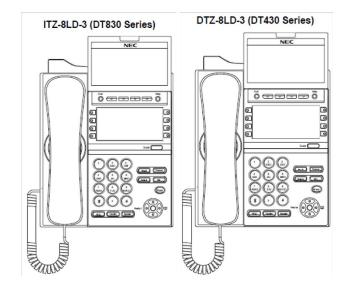

# **Face Layout**

# DT410 (2-button without LCD)

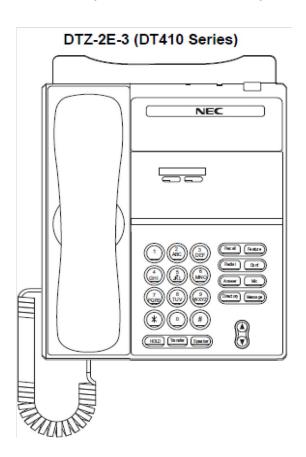

# DT410 (6-Button with LCD)

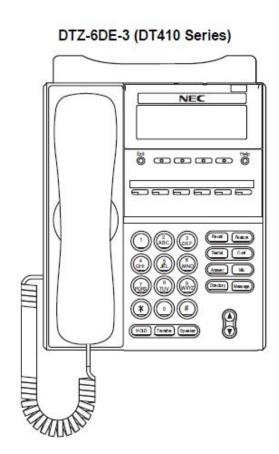

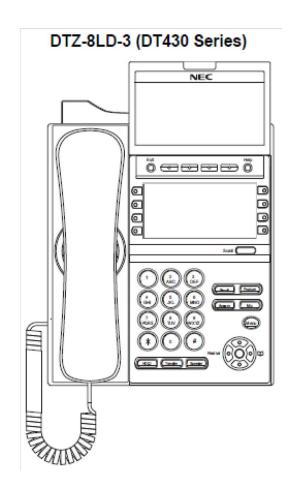

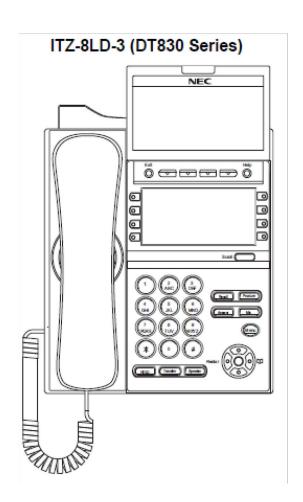

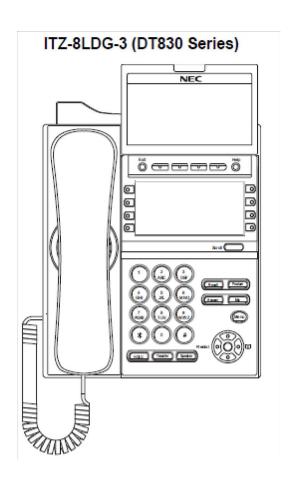

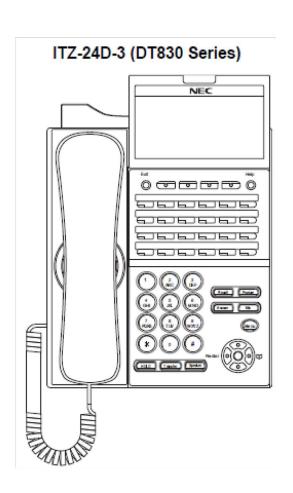

# DTZ-24D-3 (DT430 Series)

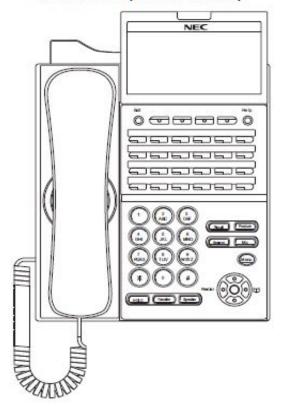

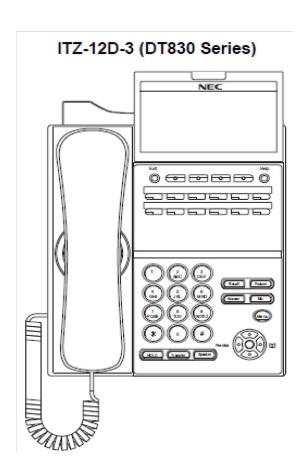

# **Keys And Parts**

# DT410 (2-Button without LCD)

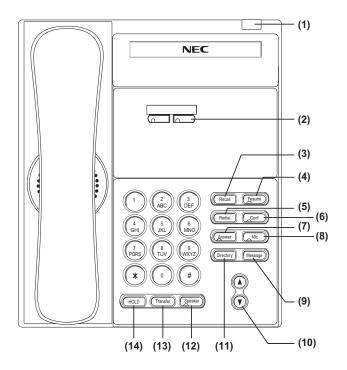

## (1) Call Indicator Lamp

Lamp at top corner of DT Series Display flashes when a call terminates to the terminal or when a message has been left. On the SV9100, this lamp flashes fast when a call terminates to the terminal and flashes slower when a message has been left.

### (2) Programmable Keys

These keys can be programmed as Flexible Line key/Programmable Feature Key by WebPro/PCPro/PhonePro.

#### (3) Recall

Press key to finish an outside call and hear the dial tone. With Centrex trunks press the recall key to hook flash the line.

#### (4) Feature

Used to activate any features as terminal setup functions.

#### (5) Redial

(Last Number Call, Speed Calling-Station/Group) Press key to activate redial feature.

#### (6) Conf

Press key to establish a three-way conversation. LED on key lights when key is active.

#### (7) Answer

When LED on this key is flashing, press key to answer a waiting call.

## (8) Mic

Press the key to Mute/Un-Mute the speaker and/or handset. LED on this key lights to show the key is activated.

## (9) Message

This key shows a message is waiting. Press this key to access the Voice Mail system (if programmed).

# (10) Up/Down

Press ( $\vee$ ) Down or ( $\wedge$ ) UP key while idle.

• Speaker/Receiver Volume:

Press  $(\vee)$  or  $(\wedge)$  key during conversation.

• Ringer Volume:

Press ( $\vee$ ) or ( $\wedge$ ) key during ringing.

# (11) Directory

Press key to activate speed calling - system feature.

## (12) Speaker

Controls the built-in speaker which can be used for Hands Free dialing/monitoring. LED on key lights when key is active.

# (13) Transfer

Allows the station user to transfer established calls to another station, without attendant assistance.

# (14) Hold

Press this key to place an internal or external call on hold.

# DT430/DT830 (24-button with LCD)

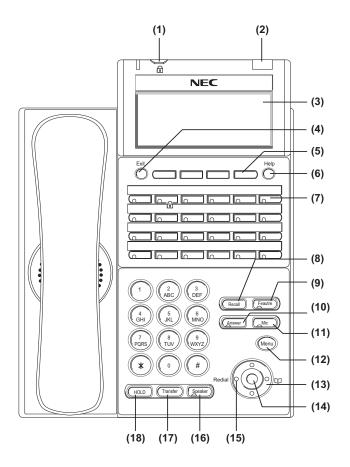

# (1) Security Button

The user can press this key to lock the telephone so no other user may access the telephone.

#### (2) Call Indicator Lamp

On the SV9100, this lamp flashes fast when a call terminates to the terminal and flashes slower when a message has been left.

# (3) LCD (Note 1)

LCD (Liquid Crystal Display) provides DT Series activity information plus data, time and Softkey Operation.

28 APR MON 8:45AM 101 STA101 List Dir ICM Prog

The LCD on DT430/DT830 has 28-character, 4-line capability. Top line is used exclusively for the status icons.

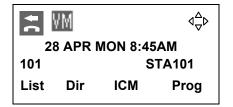

# (4) Exit

The user can exit from a screen mode by pressing this key.

#### (5) Softkeys

Any feature shown at the bottom of the LCD is available. The appropriate feature key is displayed on the screen according to the call handling process.

#### (6) Help

The user can press this key followed by a programmable key to check what Line or Programmable Feature is programmed on the key.

#### (7) Programmable Keys

These keys can be programmed as Flexible Line key/Programmable Feature Key by the Telephony Server Administrator. For the SV9100, the programmable keys can be set by WebPro/PCPro/Handset Pro and the user can also set them.

#### (8) Recall

Press key to finish an outside call and hear the dial tone. With Centrex trunks press the recall key to hook flash the line.

#### (9) Feature

Used to activate any features as terminal setup functions.

## (10)Answer

When LED on this key is flashing, press key to answer a waiting call.

#### (11) Mic

Press the key to Mute/Un-Mute the speaker and/or handset.

#### (12) Menu

From this key, the user can access to the functions not normally used (such as terminal settings, downloads and access to XML applications) easily.

#### (13) Cursor

By using this Key, DT Series user can access various features with simple operation.

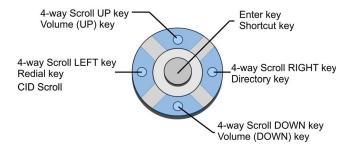

Two lines of menu items can be displayed at a time. Use "Up" or "Down" key to scroll to the item.

#### Menu of DT430

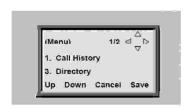

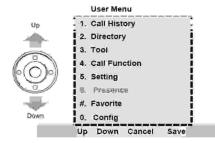

Menu of DT430

**Note:** DT410 (2-Button without LCD) does not have the Cursor Key.

#### (14)Enter

DT430/DT830 Series has Shortcut Menu for frequently-used features. The user can access to Shortcut Menu by pressing **Enter** Key.

**Note:** DT410 Series does not support the Shortcut Menu.

Shortcut Menu includes the following features.

| Feature Description |                                           |
|---------------------|-------------------------------------------|
| 1. Missed Call      | Access to history of Missed Call.         |
| 2. Voice Mail       | Access to history of incoming Voice Mail. |

#### (15)Redial/CID Scroll

(Last Number Call, Speed Calling-Station/Group)
Press key once to activate redial feature. Press
redial and scroll through numbers that have been
dialed.

When the desired number is displayed, press the # key to activate dialing.

Press key twice to activate the CID scroll feature. Press key twice and scroll through numbers that have been received.

When the desired number is displayed go off hook to activate dialing.

#### (16)Speaker

Controls the built-in speaker which can be used for Hands Free dialing/monitoring.

LED on key lights when key is active.

DT430 supports half/full duplex handsfree.

## (17)Transfer

Allows the station user to transfer established calls to another station, without attendant assistance.

## (18)Hold

Press this key to place an internal or external call on hold.

# DT430/DT830 (DESI Less 8-Button with LCD)

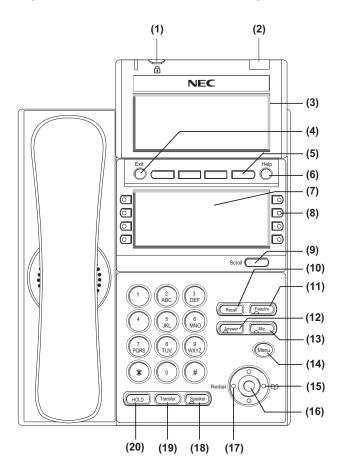

# (1) Security Button

The user can press this key to lock the telephone so no other user may access the telephone.

#### (2) Call Indicator Lamp

On the SV9100, this lamp flashes fast when a call terminates to the terminal and flashes slower when a message has been left.

# (3) LCD (Note 1)

LCD (Liquid Crystal Display) provides DT Series activity information plus data, time and Softkey Operation.

The LCD on DT410 has 24-character/28-character, 3-line capability.

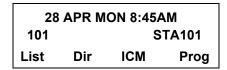

The LCD on DT430 has 28-character, 4-line capability. Top line is used exclusively for the status icons.

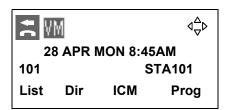

#### (4) Exit

The user can exit from a screen mode by pressing this key.

# (5) Softkeys

Any feature shown at the bottom of the LCD is available. The appropriate feature key is displayed on the screen according to the call handling process.

## (6) Help

The user can press this key followed by a programmable key to Check what Line or Programmable Feature is programmed on the key.

# (7) 8LD Display

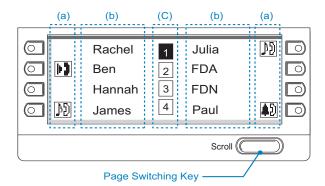

32 (8 keys x 4 pages) additional programmable keys are provided. They can be programmed as Flexible Line/Programmable feature key by Telephony Server Administrator. For the SV9100, the programmable keys can be set by WebPro/PCPro/Handset Pro and the user can also set them.

Note: Maximum 11 characters (including icon)
Maximum 13 characters (excluding icon)

# (a) Icon

Status of the Line key such as Call termination, Call Hold or Busy, and setting on the Feature key are shown as Icons.

| User's Status                                                                                                    | lcon            | Flashing<br>Pattern |
|----------------------------------------------------------------------------------------------------|-----------------|---------------------|
| • Idle                                                                                                    |                 |                     |
| • I-HOLD                                                                                                    | <b>)</b> 3      | Blink               |
| Others Hold                                                                                                    | M               | Note                |
| Recall                                                                                                    | ŤĴ              | Blink               |
| Incoming Ringing                                                                                                    | <b>†</b> 9      | Note                |
| <ul> <li>During Conversation (Individual Use)</li> <li>Call Transfer</li> <li>Conference</li> </ul>                                                     | 111             |                     |
| <ul> <li>During Conversation (Other<br/>Party Use)</li> <li>Active Feature (Under a setting<br/>of feature key like a "Call<br/>Forwarding")</li> </ul> | liβ             |                     |
| Others                                                                                                    | <b>&lt;&gt;</b> | 011.1.              |
| Key is busy (example, if<br>programmed as a virtual<br>extension and the virtual<br>extension is busy).                                                 |                 | Steady Lit          |

#### (b) Feature Key Information

Feature Key Information displays the followings.

| Key                         | Description                                              | Maximum<br>digits to be<br>displayed |
|-----------------------------|----------------------------------------------------------|--------------------------------------|
| Line Key                    | - Name and Number information                            | Refer to note*                       |
| Feature Key                 | - Feature Name                                           | Refer to note*                       |
| One-Touch<br>Speed Dial Key | - Speed Dial Name<br>Information<br>- Number Information | Refer to note*                       |

Note: Maximum 11 characters (including icon)
Maximum 13 characters (excluding icon)

#### (c) Page Icon

8LD display has four pages (8 Programmable Feature keys per page). Page Icon Key indicates currently displayed page. The user can switch the Feature Key display from page 1 to 4 by using the Page Switching Key.

| 1 | Feature Key 1-8   | Black background indicates currently displayed page. |
|---|-------------------|------------------------------------------------------|
| 2 | Feature Key 9-16  |                                                      |
| 3 | Feature Key 17-24 |                                                      |
| 4 | Feature Key 25-32 |                                                      |

#### (8) Programmable Keys

These keys can be programmed as Flexible Line key/Programmable Feature Key by Web/PCPro.

### (9) Scroll Key

This key is used to turn over the page of 8LD display.

# (10)Recall

Press key to finish an outside call and hear the dial tone. With Centrex trunks press the recall key to hook flash the line.

#### (11)Feature

Used to activate any features as terminal setup functions.

#### (12)Answer

When LED on this key is flashing, press key to answer a waiting call.

### (13) Mic

Press the key to Mute/Un-Mute the speaker and/or handset.

#### (14) Menu

From this key, the user can access to the functions not normally used (such as terminal settings, downloads and access to XML applications) easily.

#### (15) Cursor

By using this Key, DT Series user can access to various features with simple operation.

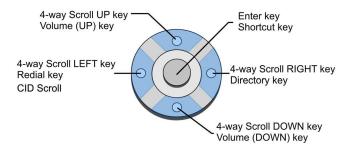

For DT430 Series, two lines of menu items can be displayed at a time. For DT830 Series, three lines of menu items can be displayed at a time. The following figure shows the menu screen for DT430 Series. Use "Up" or "Down" key to scroll to the item.

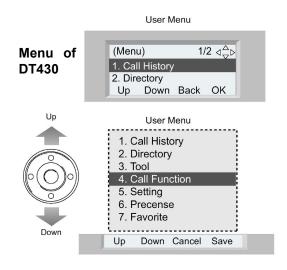

Menu of DT830

**Note:** DT410 (2-Button without LCD and DT410 [6-Button with LCD]) does not have the Cursor Key.

## (16)Enter

DT430/DT830 Series has Shortcut Menu for frequently-used features. The user can access to Shortcut Menu by pressing **Enter** Key.

Shortcut Menu includes the following features. (Ex. of DT830)

| Feature        | Description                                  |
|----------------|----------------------------------------------|
| 1. Missed Call | Access to history of Missed Call.            |
| 2. Voice Mail  | Access to history of incoming Voice Mail.    |
| 3. IM          | Not Supported.                               |
| 4. Presence    | Not Supported.                               |
| 5. Backlight   | Access to screen for LCD backlight settings. |
| 6.Bluetooth    | Not Supported.                               |

#### (17)Redial/CID Scroll

(Last Number Call, Speed Calling-Station/Group)
Press key once to activate redial feature. Press
redial and scroll through numbers that have been
dialed.

When the desired number is displayed, press the # key to activate dialing.

Press key twice to activate the CID scroll feature. Press key twice and scroll through numbers that have been received.

When the desired number is displayed go off hook to activate dialing.

## (18)Speaker

Controls the built-in speaker which can be used for Hands Free dialing/monitoring.

LED on key lights when key is active.

DT430/DT830 supports half/full duplex handsfree.

#### (19)Transfer

Allows the station user to transfer established calls to another station, without attendant assistance.

#### (20)Hold

Press this key to place an internal or external call on hold.

# Shortcut Menu includes the following features. (Ex. of DT830) $\,$

| Feature        | Description                                  |
|----------------|----------------------------------------------|
| 1. Missed Call | Access to history of Missed Call.            |
| 2. Voice Mail  | Access to history of incoming Voice Mail.    |
| 3. IM          | Not Supported.                               |
| 4. Presence    | Not Supported.                               |
| 5. Backlight   | Access to screen for LCD backlight settings. |
| 6.Bluetooth    | Not Supported.                               |

# (Icon Display

The LCD of DT830 Series displays Desktop Icons which provide notification when events (such as missed call and voice mail) occur.

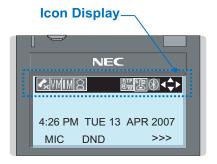

| Feature                               | lcon         | Description                                                                                                    |
|---------------------------------------|--------------|----------------------------------------------------------------------------------------------------|
| Missed Call                           | 10           | This icon appears when there is a missed call. Once the user has checked the missed call, this icon will disappear.                  |
| Voice Mail                            | ۷M           | This icon provides notification of incoming Voice Mail. Once the user has checked the mail, this icon will disappear.                |
| Instant<br>Message<br>( <b>Note</b> ) | $\mathbb{Z}$ | This icon appears when the terminal receives a new instant message. Once the user has checked the message, this icon will disappear. |
| Presence<br>( <b>Note</b> )           | $\alpha$     | This icon indicates the terminal's presence status.                                                                                  |
| Encryption (Note)                     | RTP<br>One   | This icon appears when using RTP Encryption feature.                                                                                 |

| Feature   | lcon                                                  | Description                                                                                     |
|-----------|-------------------------------------------------------|-------------------------------------------------------------------------------------------------|
| Security  | <b>5</b>                                              | This icon appears when the Security<br>Key is pressed and the terminal in<br>Security mode      |
| Bluetooth | $\circledast$                                         | This icon appears when any peripheral equipment is connected via Bluetooth. DT330 is supported. |
| Cursor    | $\triangleleft^{\triangle}_{\nabla}$ $\triangleright$ | This icon indicates the currently available direction of the Cursor Key.                        |

**Note:** *Currently unavailable.* 

# **Menu List**

From the Menu List, the user can use various application features such as Directory and Call History.

# **To Display Menu List**

Press Menu Key. The Menu List is displayed in LCD. Use Cursor Key to select desired Menu Item.

| No. | Menu Item          | Description                                                                                               |
|-----|--------------------|----------------------------------------------------------------------------------------------------|
| 1   | Call History       | To view Call History.                                                                                     |
| 2   | Directory          | To use Directory function.                                                                                |
| 3   | Setting            | To set up the terminal such as ringing volume control, LCD display setting and download of Music on Hold. |
| 0   | Terminal<br>Config | This item is used for Configuration setting of DT800 Series.                                              |

# Simple Operation by Menu Key and Cursor Key

By using Menu Key and Cursor Key, DT Series user can have access to Call History, Directory and terminal settings with simple operation.

As an example, the following shows the operations how to access to Directory menu.

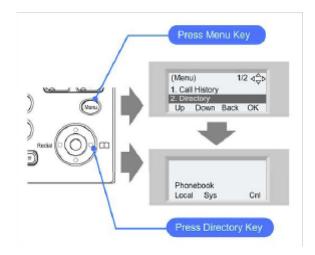

# 2. TERMINAL SETUP

This chapter describes operating procedures for terminal settings by the **UP/DOWN** key and **Feature** keys.

Various terminal settings such as display, sounds, password, and language are also available from **Menu** key. For detailed information on terminal settings from **Menu** key, see IP Peripheral Equipment Guide.

# Terminal Setup With the Up/Down Key

# To Adjust Handset Receiver Volume

Press the **Up/Down** key in the off-hook status or during the call.

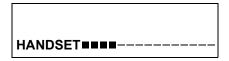

## To Adjust Speaker Volume

Press the **Up/Down** key during speakerphone operation or during the call.

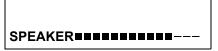

# To Adjust Ringer Tone

Press the **Up/Down** key during ringing.

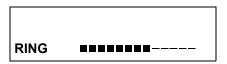

#### **To Adjust LCD Contrast**

Press the **Up/Down** key in the on-hook status.

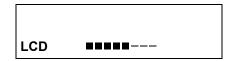

# Terminal Setup With the Feature Key

# Microphone On/Off

LED on Mic key shows the status of the built-in microphone.

STEP 1: Press Mic.

# **To Select Ringer Tone**

DT Series has 8 kinds of ringer tones that you can select.

# To Change your Extension Incoming Ring Tone

STEP 1: Press Speaker and dial 720.

STEP 2: Dial 1 to set Intercom ring; Dial 2 to set Trunk ring.

**SET INCOM RING** 

1: INT 2: EXT

STEP 3: Dial code for the desired ring pattern (1~8).

Display below shows when INT is selected.

**SET INT INCOM RING** 

**INCOM RING 1-8:?** 

STEP 4: Press **Speaker** to hang up.

# To listen to the Incoming ring choices:

STEP 1: Press Speaker and Dial 711.

STEP 2: Dial 1 to listen to Intercom ring; Dial 2 to listen to Trunk ring.

STEP 3: For Intercom Ring:

Dial the code for the ring pattern you want to hear (1-8).

| TONE No. | Tone Range  |
|----------|-------------|
| 1        | High        |
| 2        | Mid Range   |
| 3        | Low         |
| 4        | Ring Tone 1 |
| 5        | Ring Tone 2 |
| 6        | Ring Tone 3 |
| 7        | Ring Tone 4 |
| 8        | Ring Tone 5 |

# -OR-

# For Trunk Ring:

Dial code for the ring pattern you want to hear (Ring1-3, Melody 4-8). If you select Ring 1-3, a second screen prompts for the tone pattern (1-4).

| TONE No. | Tone Range  |
|----------|-------------|
| 1        | Ring Tone 1 |
| 2        | Ring Tone 2 |
| 3        | Ring Tone 3 |
| 4        | Melody 4    |
| 5        | Melody 5    |
| 6        | Melody 6    |
| 7        | Melody 7    |
| 8        | Melody 8    |

STEP 4: Press Speaker to hang up.

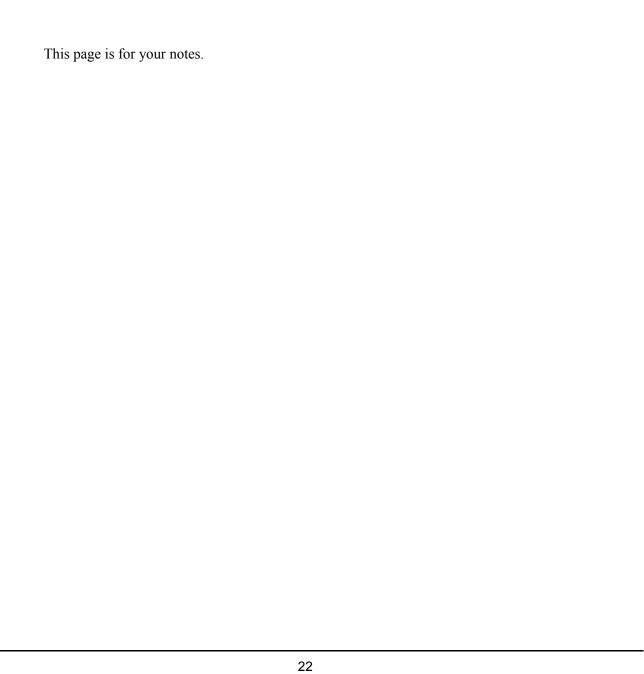

# 3. Basic Operation

# Login (DT800 Series Only)

When login mode is activated, the following procedure is required.

☐ Enter login code and press the **Set** softkey.

Login ID: 2000 Password:

Cancel BK Set OK

☐ Enter the password and press **OK** softkey.

Login ID: 2000
Password: \*\*\*\*\*
Cancel BK Set OK

If the login code is accepted, display changes to normal idle status.

28 APR MON 8:45AM 101 STA 101 List Dir ICM Prog

# Logout (DT800 Series Only)

Press the preassigned **Logout** Feature Key on the terminal.

**Note:** This location is an example.

**Note:** Logout button is assigned by data setting at

the ECP (Enterprise Communication

Platform).

28 APR MON 8:45AM

101 STA 101

List Dir ICM Prog

☐ "LOGOUT?" is displayed on the LCD of the terminal.

LOGOUT ?
28 APR MON 8:45AM
101 STA 101
L-OUT

Press the **Logout** Feature Key on the terminal again.

| To Start Security Mode (DT830 Only)  Press the Lock Key on the DT830. The following       | To Cancel Security Mode  ☐ Display the Password Entry screen by either of the                                                                                                    |  |
|-------------------------------------------------------------------------------------------|----------------------------------------------------------------------------------------------------|--|
| message is displayed on the LCD.  Cancel OK  Press the OK softkey to start Security Mode. | <ul> <li>Press any key while the screen server is activated.</li> <li>Press the Lock Key while the Lock icon is displayed on the LCD.</li> <li>[Password] Passwd DEL Cancel OK</li> <li>Input security password.</li> <li>The Lock Key LED is extinguished and Security Mode is canceled.</li> </ul> |  |

# 4. FEATURE OPERATION

# **ANSWERING CALLS**

# **Ringing Calls**

- 1. Lift the handset.
- 2. Start conversation.

Note:

When assigning the Delayed Ringing feature, incoming calls will first ring at a primary station. If the call is unanswered after a preprogrammed time interval, calls will also ring at the assigned secondary station.

# Ringing Calls to a Second Incoming Extension/ CAR/VE Key

- 1. Lift the handset.
- 2. Start conversation.
- **Note 1:** A Second Incoming Extension key must be assigned to appear and ring.
- **Note 2:** A Line key must be available to answer an incoming outside call

2-11 MON 10:15AM
TALKING TO STA 12345
Conf

# **Answering Outside Calls Using the Answer Key**

- 1. Receive outside call.
- 2. Press the **Answer** key.
- 3. Talk with the incoming calling party.
- When additional outside calls are received, press the **Answer** key to place the current call on hold and connect the multiline terminal user to the next call.

Line 001 Ringing List Dir ICM Prog

Line 001 00:10 Answered Conf Rpt Save

#### **Voice Announce Calls**

1. Adjust the **Speaker** volume as needed.

**Note 1:** On SV9100 if MIC key is not lit the user cannot answer voice announce calls without lifting the handset.

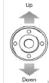

2. Respond hands free.

**Note 2:** The handset may be used any time during the conversation.

## Camp-on (Call Waiting)

Receive the camp-on tone while on another call:

- When a Camp On is set from another station, complete the present call and a Call Back will ring the station that set the Camp On.
- 2. When the Camp On station answers and rings the phone, lift the handset or press the **Speaker** key.

# **Off Hook Signaling**

With a call in progress:

- 1. Receive Off-Hook signaling.
- 2. Press the **Answer** key, then converse with the second party.

2-11 MON 10:56AM
TALKING TO STA 12345
Conf

**Note 3:** *The second call may be placed on Hold.* 

**Note 4:** Press the flashing Line key or Conf key to return to the first call.

# **PLACING CALLS**

#### Internal Calls

- 1. Lift the handset.
- 2. Dial a station number or 0 (for attendant).
- 3. Voice announce after the tone burst, or wait for the ringing call to be answered.

#### **Outside Calls**

- 1. Lift the handset.
- 2. Dial the trunk access code (i.e. 9).

-OR-

Press an idle Programmable Outside Line key.

- 3. Dial the telephone number.
- 4. Converse.

Line 001 00:15 2142622000 Conf Rpt Save Trf

## **Trunk Queuing**

After pressing a busy Line key and receiving the trunk busy indication:

- 1. Dial # or press **Trunk Queuing/Camp On** key (Service Code 751:35).
- 2. Replace the handset.

**Note:** When a line is available, your telephone will ring; lift the handset and place the call.

#### **Last CO/PBX Number Redial**

1. Without lifting the handset, press the **Redial** key.

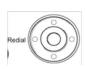

2. To redial the last number, press #.

#### -OR-

Search for the desired number from the Redial List by pressing the **List Softkey** and then the **Redial Softkey**.

- Press the Up Arrow/Down Arrow or VOLUME UP/ VOLUME DOWN keys to search for the desired number.
- 4. Lift the handset or press **Speaker** to place the call.

#### LIST MENU

#### Redial CID

## Speed Dial - System/Group/Station

To dial a Station Speed Dial number:

- 1. Press the **Speaker** key.
- 2. Dial #7 (default Service Code).

**Note:** To preselect, press a Line key in step 1 (instead of Speaker).

3. Dial the Station Speed Dial buffer number (0~9):

1 = Station Speed Dial buffer 1 2 = Station Speed Dial buffer 2

0 = Station Speed Dial buffer 10

**Note 1:** *The stored number dials out.* 

Note 2: Unless you preselect, Trunk Group Routing selects the trunk for the call. The system may optionally select a specific Trunk Group for the call

**Note 3:** If you have a DSS Console, you may be able to press a DSS Console key to chain to a stored number.

To dial a Station Speed Dialing number:

- 1. Press the **Speaker** key.
- 2. Dial #2 (default Service Code).

-OR-

Press the Redial key.

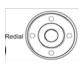

-OR-

Press the **System Speed Dialing** key (Service Code 751:27).

**Note:** To preselect, press a Line key in step 1 (instead of pressing Speaker).

3. Dial the Station Speed Dial buffer number (Default: 000~999).

The stored number dials out.

2-13 WED 5:28PM 92142622000 NEC Conf Rpt Save Trf

**Note 1:** *Initially (at default), there are 1000 System Speed Dial buffers.* 

Note 2: Unless you preselect, Trunk Group Routing selects the trunk for the call. The system may optionally select a specific Trunk Group for the call.

**Note 3:** If you have a DSS Console, you may be able to press a DSS Console key to chain to a stored number.

To dial a Group Speed Dialing number:

- 1. Press the **Speaker** key.
- 2. Dial #4 (default Service Code).

-OR-

Press the Redial key.

-OR-

Press the **Group Speed Dialing** key (Service Code 751:28).

**Note:** To preselect, press a Line key in step 1 (instead of pressing Speaker).

3. Dial the Group Speed Dial buffer number ( none at default).

**Note 1:** *Initially, there are no Group Speed Dial buffers assigned.* 

Note 2: Unless you preselect, Trunk Group Routing selects the trunk for the call. The system may optionally select a specific Trunk Group for the call.

**Note 3:** If you have a DSS Console, you may be able to press a DSS Console key to chain to a stored number.

# MICROPHONE CONTROL

- 1. Press the MIC key.
- 2. A lit MIC LED indicates that the MIC is on.

# **SPEAKERPHONE CALLS**

- 1. Press the **Speaker** key and the Speaker LED lights.
- 2. Ensure that the MIC LED is lit.
- 3. Place an internal or outside call.
- 4. Converse.
- 5. Press the **Speaker** key to disconnect the call.

Note: The handset may be used at any time during the conversation. To resume handsfree operation or to monitor a call, press the Speaker key (the Speaker LED lights) and replace the handset.

## **GROUP LISTEN**

To initiate Group Listen:

- 1. Place or answer a call using the handset.
- 2. Press the **Speaker** key twice (do not hang up).

**Note 1:** *The Speaker LED flashes.* 

- Note 2: You can talk to the caller through the handset. Your coworkers hear your caller's voice over your telephone's speaker.
- Note 3: When you press the **Speaker** key once, you turn your Speakerphone on. The second press turns on Group Listen. Pressing the **Speaker** key a third time cancels the Group Listen feature.

2-13 WED 5:40PM GROUP LISTEN Conf

# **HOLDING CALLS**

# System Hold -

With a call in progress:

1. Press Hold.

#### Exclusive Hold -

With a call in progress:

- 1. Press the **Exclusive Hold** key (Service Code 751:45).
- **Note 1:** To retrieve a held call, press the flashing Line key or ICM key (Internal calls).
- **Note 2:** Calls on System Hold can be retrieved from any multiline terminal with the held line appearance.
- **Note 3:** *After a preprogrammed time, the held call will recall to the originating station.*

2-13 WED 5:40PM HOLD STA 12345678 InPg ExPg P/U ↓

# TRANSFERRING CALLS

# Using Manual Dial -

With a call in progress:

- 1. Press the **Transfer** key.
- 2. Dial the station number.

- 3. Announce the call (optional).
- 4. Replace the handset.

# Using Direct Station Selection (DSS) -

With a call in progress:

- 1. Press the **Transfer** key.
- 2. Press the programmed DSS.
- 3. Announce the call (optional).
- 4. Replace the handset.
- Note 1: If the called station is busy, replace the handset to initiate a camp-on. Unanswered camp-on calls and unscreened transfers will recall to the transferring station.
- **Note 2:** To return to the original party, press the flashing **Line** key or **Conf** key.
- **Note 3:** A Programmable Function Key may be assigned for DSS.
- **Note 4:** To transfer a call directly to a personal voice mailbox, dial 8 after dialing the station number.

2-13 WED 5:40PM HOLD STA 12345678 InPg ExPg P/U ↓

## **CONFERENCE**

- 1. Establish an intercom or trunk call.
- 2. Press **Conf** or **Conference** softkey (Service Code 751:07).
- 3. Dial the extension you want to add.

-OR-

Access an outside call.

**Note:** To get the outside call, you can either press a Line key or dial a trunk/trunk group access code.

4. When the called party answers, press the **Add** softkey or **Conf** twice.

**Note:** If you cannot add additional parties to your conference, you have exceeded the system's Conference limit.

5. Repeat steps 2~4 above to add more parties.

2-11 MON 10:56AM
TALKING TO STA 12345
Conf

CONF

ICM DIAL AnHd Dir

## **CALL PARK – SYSTEM**

To Park a call in a system orbit:

**Note:** You can Park intercom or trunk calls.

1. Press the **Park** key (Service Code 752: \*04 + orbit).

**Note:** The Park key LED lights.

- 2. Use Paging to announce the call.
- 3. Press the **Speaker** key to hang up.

**Note:** *If not picked up, the call will recall you.* 

-OR-

- 1. Press the **Transfer** key.
- 2. Dial #6 and the Park orbit (01~64).

**Note:** If you hear a busy tone, the orbit is busy. Try another orbit.

- 3. Use Paging to announce the call.
- 4. Press the **Speaker** key to hang up.

**Note:** *If not picked up, the call will recall you.* 

PARK HOLD

Park No. Dial

To pick up a Parked call:

- 1. Lift the handset.
- 2. Press the **Park** key (Service Code 752: \*04 + orbit).

-OR-

- 1. Press the Speaker key.
- 2. Dial \*6 and the Park orbit (01~64).

**ANS HOLD** 

Park No. Dial

## STATION BUSY/NO ANSWER OPTIONS

#### Callback

To place a callback:

- 1. Call an unavailable (busy or unanswered) extension.
- 2. Dial # or press the **Callback** key (Service Code 751:35).
- 3. Hang up.
- Lift the handset when the busy extension calls you back.

- Note 1: If the unavailable extension was unanswered (not busy), the Callback goes through after your co-worker uses their telephone for the first time.
- Note 2: If you have Callback Automatic Answer, you automatically place a call to the formerly busy extension when you lift the handset. If you do not have Callback Automatic Answer, you must press the ringing line appearance to place the call.

To cancel a Callback:

1. Press the idle **Speaker** key and dial 770.

-OR-

Press the **Camp-On** key (Service Code 751:35).

2-14 THU 3:15PM CAMP-ON STA 12345678

## **Message Waiting**

To leave a Message Waiting:

- 1. Call a busy or unanswered extension.
- 2. Dial **0** or press the **Message Waiting** key (Service Code 751:38).
- 3. Hang up.

2-14 THU 3:15PM MSG >>> STA 12345678

To answer a Message Waiting:

**Note:** When you have a message, your Message Waiting LED flashes.

1. Press the **Speaker** key and dial \*0.

-OR-

Press the **MW softkey** or **Message Waiting** key (Service Code 751:38).

2-14 THU 3:15PM 12345678 STA 12345678 MW Menu

MW from STA 12345678
Call Cncl

**Note:** If the called extension does not answer, dial 0 or press your Message Waiting key to automatically leave a message.

To cancel all your Messages Waiting:

**Note:** This includes messages you have left for other extensions and messages other extensions have left for you.

- 1. Press the **Speaker** key.
- 2. Dial **773**.
- 3. Hang up.

To cancel the Messages Waiting you have left at a specific extension:

- 1. Press the **Speaker** key.
- 2. Dial 771.
- 3. Dial the number of the extension you do not want to have your messages.
- 4. Hang up.

-OR-

Press the Cncl Softkey.

### **Tone Override**

To send off hook signals to an extension busy on a call:

**Note:** Your extension may send off hook signals automatically.

1. Dial \*.

-OR-

Dial 709.

2. Press the **Off Hook Signaling** key (Service Code 751:33).

Note 1: You hear Ring Busy Tone.

**Note 2:** The called extension hears Call Alert Notification.

To answer Tone Override:

- 1. Receive Tone Override.
- 2. Press the **Hold** key and talk with the party.

2-14 THU 3:15PM CALLING STA 12345678 Voice MW

## **Department Step Call**

To make a Step Call:

1. Place a call to a busy Department Group member.

-OR-

Place a call to a Department Group pilot number.

- 2. Dial Department Step Code (2) to call the next available Department Group member.
- 3. Repeat step 2 to call other Department Group members.

#### Voice Over

To initiate a Voice Over to a busy extension:

1. Press the Voice Over key (Service Code 751:48).

-OR-

Dial 6.

**Note:** You hear an alert tone and the Voice Over key flashes. You can talk to the called party after the alert tone ends.

To respond to a Voice Over alert tone to your extension:

Note: You can only respond if you have a Voice Over

key.

1. Press the **Voice Over** key (Service Code 751:48).

**Note:** The Voice Over key lights steadily (green) and

you can talk to the interrupting party.

To return to your original call:

1. Press the Voice Over key.

**Note 1:** Your Voice Over key flashes red when you are talking to your original call.

## **CO/PBX DIALING OPTIONS**

#### Save Number Dialed

To save the outside number you just dialed (up to 24 digits).

**Note:** *Use this feature before hanging up.* 

1. Press the Save Number Dialed key (Service Code 751:30).

To redial a saved number:

1. Press an idle trunk line key.

**Note:** This selects a specific trunk for the call.

2. Press the **Save Number Dialed** key (Service Code 751:30).

| PREVIEW |     | SAVED N | UMBER |
|---------|-----|---------|-------|
| List    | Dir | ICM     | Prog  |

**Note:** *The stored number dials out.* 

-OR-

- 1. Press the Speaker key.
- 2. Dial 715.

**Note 1:** Save Number Dialed automatically selects a trunk from the same group as your original call.

**Note 2:** *The stored number dials out.* 

#### Memo Dial

To store a number while you are on a call:

- 1. While on a call, press the **Memo Dial** key (Service Code 751:31).
- 2. Dial the number you want to store.
- 3. Press the **Memo Dial** key again and continue with the conversation.

To call a stored Memo Dial number:

- 1. Do not lift the handset.
- 2. Press the **Memo Dial** key (Service Code 751:31).
- 3. Press the Speaker key.

-OR-

Press a configured Line key.

**Note:** *The stored number dials out.* 

**MEMO DIAL** 

CONF

To check to see the stored Memo Dial number:

- 1. Do not lift the handset.
- 2. Press the **Memo Dial** key (Service Code 751:31).

**Note:** *The stored number displays.* 

3. Press Exit to return to the main LCD screen.

To cancel (erase) a stored Memo Dial number:

- 1. Press the **Speaker** key.
- 2. Press the **Memo Dial** key (Service Code 751:31).

## **Repeat Redial**

To use Repeat Redial (if the outside party you call is unavailable or busy):

1. Place a trunk call.

**Note:** *Listen for busy tone or Ring-No Answer.* 

2. Press the Feature + Redial keys.

-OR-

Press the Repeat Redial key (Service Code 751:29).

**Note:** The Repeat Redial key lights while you wait for the system to redial.

3. Press the **Speaker** key to hang up.

**Note 1:** *The system periodically redials the call.* 

**Note 2:** System programming determines the waiting time and the number of redial attempts.

4. Lift the handset when the called party answers.

**Note:** When using trunks with answer supervision, the Repeat Redial feature automatically cancels.

Line 001 00:27 Repeat Dial Conf Rpt Save To cancel Repeat Redial:

- 1. Press the **Feature** key.
- 2. Press the **Redial** key.

-OR-

Press the Repeat Redial key (Service Code 751:29).

2-14 THU 3:15PM
Cancel Repeat Dial
List Dir ICM Prog

### Caller ID

#### Answer

Receive incoming ringing or a transferred outside call:

- Review the telephone display for the calling party's name or number.
- 2. Answer the call accordingly.

## **Temporary Memory**

An unanswered call will cause the **Call History** key (Service Code 751:08) to flash, indicating a new call has been placed in the temporary memory. If enabled in programming, the telephone's display will show: "Check List".

Line 001 NEC America 2142622000 Conf Dir ICM Prog 1. Press the **Call History** key (Service Code 751:08) or press the **LIST** Softkey and CID.

**Note:** *The last addition to the list is displayed.* 

- 2. Press the **Arrow Down** Softkey to scroll through the list of numbers in memory.
- 3. Press the **DEL** Softkey to delete the entry and scroll to the next entry.
- 4. The **Call History** key will remain on as long as entries remain in memory.
- 5. To place a call back to a number in the temporary memory list, with the number to be dialed displayed, press a Line or the **Speaker** key.

**Note:** *The outgoing call is placed.* 

2-14 THU 4:32PM 12345678 Conf Dir ICM Prog

LIST MENU
Redial CID

## **CALL PICKUP**

## **Group Call Pickup**

To answer a call ringing another telephone in your Pickup Group:

- 1. Pick up the handset or press the **Speaker** key.
- 2. Press the **Group Call Pickup** key (Service Code 751:24).

-OR-

Dial 756 or \*#.

Note: Service Code \*# can pick up any call in the group, plus any Ring Group calls. Service Code 756 cannot pick up Ring Group calls.

2-14 THU 4:32PM Call P/U STA 87654321 Conf To answer a call ringing a telephone in another Pickup Group when you do not know the group number:

- 1. Pick up the handset or press the **Speaker** key.
- 2. Press the **Group Call Pickup** key (Service Code 751:25).

-OR-

Dial **769**.

To answer a call ringing a telephone in another Pickup Group when you know the Group Number:

- 1. Pick up the handset or press the **Speaker** key.
- 2. Press the **Group Call Pickup** key (Service Code 751:26 + group).

-OR-

Dial **768** and the group number (0~9 or 00~64).

2-14 THU 4:32PM Group No.

## **Directed Call Pickup**

To use Directed Call Pickup to intercept a call to a coworker's extension:

- 1. Pick up the handset or press the **Speaker** key.
- 2. Dial \*\*.
- 3. Dial the number of extension whose call you want to intercept.

**Note:** *If more than one call is coming in, the system sets the priority for which call it answers first.* 

2-14 THU 4:32PM ICM DIAL 12345678

2-14 THU 4:20PM TALKING TO STA 12345678 Conf

## **PAGING**

To make an Internal Page announcement:

1. Press the zone's **Internal Paging** key [Service Code 751:21, 01~64 for zones (00 for All Call)].

-OR-

- 1. Press the **Speaker** key or lift the handset.
- 2. Dial **701** and the Paging Zone number  $(0\sim9 \text{ or } 00\sim64)$ .

**Note:** Dialing 0 or 00 calls All Call Internal Paging.

3. Dial \*1 and the Combined Paging Group code 1~8 or 0 (for Internal/External All Call).

**Note:** The display indicates the Combined Paging as an External Page.

**Note:** If the Internal Page Zone is busy or if there are no extensions in a page group, the page will be announced as an External Page only.

2-14 THU 4:32PM GROUP No.

2-14 THU 4:32PM
PAGE EXT GROUP

- Make an announcement.
- 5. Press the **Speaker** key to hang up.

To Page an External Zone:

- Press the External Paging key (Service Code 751:19 for External Paging zones or 20 for External All Call Paging).
- 2. Make the announcement.

#### -OR-

1. Press the **Speaker** key or pick up the handset.

## -OR-

2. Dial **703** and the External Paging Zone code (1~8 or 0 for All Call).

2-14 THU 4:20PM ZONE

2-14 THU 4:20PM PAGE EXT Group

### -OR-

Dial \*1 and the Combined Paging Group code (1~8 or 0 for Internal/External All Call).

**Note:** The display indicates the Combined Paging as an External Page.

**Note:** If the Internal Page Zone is busy or if there are no extensions in a page group, the page will be announced as an External Page only.

Make the announcement.

### Meet Me Answer

To join a Meet Me Internal Page:

- 1. Press the **Speaker** key or pick up the handset.
- 2. Dial **763** (if your extension is in the zone called).

## -OR-

Dial **764** and the zone number (if your extension is not in the zone called).

### -OR-

Press the **Meet Me Conference/Paging Pickup** key (Service Code 751:23) if your extension is in the zone called.

**Note:** *You connect to the other party.* 

To join a Meet Me External Page:

- 1. Press the **Speaker** key or pick up the handset.
- 2. Dial 765.
- 3. Dial the announced External Paging Zone (0~8).

**Note:** *You connect to the other party.* 

## **BACKGROUND MUSIC**

To turn Background Music on or off:

- 1. Press the **Speaker** key.
- 2. Dial **725**.
- 3. Press the **Speaker** key to hang up.

2-14 THU 4:20PM B.G.M. ON

## **CALL FORWARDING**

## All Calls (CF/A)

To set Call Forward – Immediate at a forwarding station:

- 1. Pick up the handset or press the **Speaker** key.
- 2. Dial the **Call Forward Immediate Service Code** (default: 741).

## -OR-

Press the **Call Forwarding Programmable Function Key** (Service Code 751:10).

CF-ALL 1:SET 0:CANCEL

3. Dial 1 (Set)

CF-ALL

- 4. Dial the destination extension or off-premise number.
- 5.

CF-ALL 92142622000

6. Press the Speaker key or hang up.

**Note:** Your Call Forwarding Programmable Function Key lights.

To cancel Call Forward – Immediate at a forwarding station:

- 1. Pick up the handset or press the **Speaker** key.
- 2. Dial the **Call Forward Immediate Service Code** (default: 741).

## -OR-

Press the **Call Forwarding Programmable Function Key** (Service Code 751:10).

- 3. Dial 0.
- 4. Press the **Speaker** key or hang up.

**Note:** Your Call Forwarding Programmable Function Key goes off.

## Call Forwarding Busy/No Answer (B/NA)

To set Call Forward – Busy/No Answer at a forwarding station:

- 1. Pick up the handset or press the **Speaker** key.
- 2. Dial the **Call Forward Busy/No Answer Service Code** (default: 744).

-OR-

Press the **Call Forwarding Programmable Function Key** (Service Code 751:13).

CF-BNA 1:SET 0:CANCEL

CF-BNA 12345678

3. Dial 1 (Set).

- 4. Dial the destination extension or off-premise number.
- 5. Press the **Speaker** key or hang up.

To cancel Call Forward – Busy/No Answer at a forwarding station:

- 1. Pick up the handset or press the **Speaker** key.
- Dial the Call Forward Busy/No Answer Service Code (default: 744).

-OR-

Press the **Call Forwarding Programmable Function Key** (Service Code 751:13).

- 3. Dial **0** (Cancel).
- 4. Press the **Speaker** key or hang up.

To set Call Forward – Both Ring at a forwarding station:

- 1. Pick up the handset or press the **Speaker** key.
- 2. Dial the **Call Forward Both Ring Service Code** (default: 745).

-OR-

Press the **Call Forwarding Programmable Function Key** (Service Code 751:14).

- 3. Dial 1 (Set).
- 4. Dial the destination extension number.

CF-Both Ring 12345678

To cancel Call Forward – Both Ring at a forwarding station:

- 1. Pick up the handset or press the **Speaker** key.
- 2. Dial the **Call Forward Both Ring Service Code** (default: 745).

-OR-

Press the **Call Forwarding Programmable Function Key** (Service Code 751:14).

- 3. Dial 0 (Cancel).
- 4. Press the **Speaker** key or hang up.

## SELECTABLE DISPLAY MESSAGING

To select a message:

- 1. Press the **Speaker** key.
- 2. Press the **Text Message** key (Service Code 751:18 + 01~20).

IN MEETING UNTIL 08:48 STA 12345678 List Dir ICM Prog

- 3. Use **VOL UP** or **VOL DOWN** keys to scroll through the messages.
- 4. For messages 1~8 and 10, enter digits to append the message, if needed.

**Note:** You can append messages 1~8 and 10 with digits (e.g. the time when you get back). You enter the time in 24-hour format.

| No.   | Message                                            | Change "#" to:              |
|-------|----------------------------------------------------|-----------------------------|
| 1     | IN MEETING UNTIL ##:##                             | Time (when meeting is done) |
| 2     | MEETING ROOM - #######                             | Room name or extension      |
| 3     | COME BACK ##:##                                    | Time (when returning)       |
| 4     | PLEASE CALL ###############                        | 11 digits (Tel. No.)        |
| 5     | BUSY CALL AFTER ##:##                              | Time (when returning)       |
| 6     | OUT FOR LUNCH BACK ##:##                           | Time (when returning)       |
| 7     | BUSINESS TRIP BACK ##:##                           | Date (when returning)       |
| 8     | BUSINESS TRIP #################################### | 10 digits (where reached)   |
| 9     | GONE FOR THE DAY                                   |                             |
| 10    | ON VACATION UNTIL ##:##                            | Date (when returning)       |
| 11~20 | MESSAGE 11~20                                      |                             |

5. Press **Speaker** to hang up.

Note: Intercom calls to extensions with Selectable Display Messaging set will receive a DND signal and receive the display message on their telephone's display instead of ringing the display.

Note: To allow calls to ring through and have the message displayed on the calling extension's display, cancel DND by pressing the DND key + 0 (DND key (Service Code 751: Code 03).

To cancel a message:

- 1. Press the **Speaker** key.
- 2. Press the **Text Message** key (Service Code 751:18+).
- 3. Press Speaker to hang up.

2-14 THU 4:20PM CANCEL

## STATION RELOCATION

To exchange two terminals:

- 1. Pick up the handset or press the **Speaker** key.
- 2. Dial the **Extension Data Swap Service Code** not assigned at default.
- 3. Dial the **Extension Data Swap Password** not assigned at default.
- 4. Dial the extension to be swapped with or relocated to.
- 5. When successfully completed, a confirmation tone will be heard and the display will show "completed".

6. Press the **Speaker** key twice.

## **CODE RESTRICTION, DIAL BLOCK**

To set Dial Block:

- 1. Press the Speaker key.
- 2. Dial 600 (default).
- 3. Dial the 4-digit Dial Block Code (user defined).
- 4. Dial 1.

**Note:** *The confirmation tone is heard.* 

5. Press the **Speaker** key to hang up.

To release Dial Block:

- 1. Press the **Speaker** key.
- Dial 600.
- 3. Dial the 4-Digit Block Code.
- 4. Dial **0**.

**Note:** *The confirmation tone is heard.* 

5. Press the **Speaker** key to hang up.

**Note:** At default, Dial Block restriction Class per Extension is denied.

## **ACCOUNT CODE ENTRY**

To enter an Account Code any time while on a trunk call:

The outside caller cannot hear the Account Code digits you enter. You can use this procedure if your system has Optional Account Codes enabled. You may also be able to use this procedure for incoming calls.

1. Dial \*.

## -OR-

Press your **Account Code** key (Service Code 751:Code 50).

2. Dial your Account Code (1~16 digits, using 0~9 and #).

LINE 001
Enter Account Code
Conf Rpt Sav Trf

**Note:** If Account Codes are hidden, each digit you dial shows as a "\*" character on the telephone's display.

3. Dial \*.

#### -OR-

Press your **Account Code** key (Service Code 751:Code 50).

To enter an Account Code before dialing the outside number:

If your system has Forced Account Codes, you must use this procedure. If it has Verified Account Codes, you can use this procedure instead of letting the system prompt you for your Account Code. You may also use this procedure if your system has Optional Account Codes. If your system has Verified Account Codes enabled, be sure to choose a code programmed into your Verified Account Code list.

1. Access trunk for outside call.

**Note:** You can access a trunk by pressing a Line key or dialing a code (except 9).

2. Dial \*.

#### -OR-

Press your **Account Code** key (Service Code 751:Code 50).

3. Dial your Account Code (1~16 digits, using 0~9 and #).

Note: If you make an incorrect entry, your system may automatically alert the operator. If Account Codes are hidden, each digit you dial will show as a "\*" character on the telephone's display.

4. Dial \*.

-OR-

5. Dial the number you want to call.

Note:

If you hear "stutter" dial tone after dial the number, ARS is requesting that you enter an Automatic Route Selection Authorization Code.

# AUTOMATIC CALL DISTRIBUTION (ACD)

## **Agent Log In**

To log in:

 Press the ACD LOG IN/LOG OUT key (Service Code 752: \*10).

-OR-

Press the **Speaker** key and dial the Log In Service Code (Default \*5).

2. Dial the log in code (up to 20 digits).

**Note:** This step is not required if the ID code is disabled.

Display before Agent login

WAIT ACD LOGIN G:01
12345678 STA 12345678
List Dir ICM Prog

## Display after Agent login

| Group    | G:01         |
|----------|--------------|
| 12345678 | STA 12345678 |

## Agent Log Out display

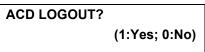

## **AIC Agent Log In**

To log in:

 Press the ACD LOG IN/LOG OUT key (Service Code 752: \*10).

-OR-

Press the **Speaker** key and dial the **AIC Log In** service code – not assigned at default.

2. Dial the log in code (up to 20 digits).

**Note:** This step is not required if the ID code is disabled

3. Dial the **Agent Identity Code** (AIC – up to four digits).

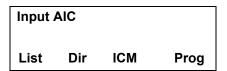

**Note:** The ACD LOG IN/LOG OUT key lights.

Display before Agent login

| 2-15 FRI 11:02PM |     |     |          |
|------------------|-----|-----|----------|
| 123456           | 378 | STA | 12345678 |
| List             | Dir | ICM | Prog     |

Display after Agent login

| 2-15 FRI 11:02PM |     |     |       |
|------------------|-----|-----|-------|
| 123456           | 78  |     | Login |
| List             | Dir | ICM | Prog  |
| List             | ווט | IOW | ilog  |

## Multiple AIC Agent Log In

To log in:

 Press the ACD LOG IN/LOG OUT key (Service Code 752: \*10).

- OR -

Press the **Speaker** key and dial the **AIC Log In** service code -not assigned at default.

- 2. Dial **0** to cancel the log out option.
- 3. Dial the **Agent Identity Code** (AIC) (up to four digits).

**Note:** The ACD LOG IN/LOG OUT key lights.

4. Repeat steps 3 and 4, if more log ins are required.

To log out (for single or multiple agent AIC log In):

**Note:** All AIC log in become logged out.

- 1. Press the **ACD LOG IN/LOG OUT** key (Service Code 752: \*10) + 1 to accept.
- 2. Press the **Speaker** key and dial the **AIC Log In** service code not assigned at default.

**Note:** The ACD LOG IN/LOG OUT key goes out.

### **Rest Mode**

To set the manual Rest Mode:

1. From an idle state, press the **ACD Rest Mode** key (Service Code 752: \*13).

**Note:** The ACD Rest Mode key lights. If the Rest Mode key is pressed while the agent is on an active call, the key will flash until the agent hangs up.

**Note:** This operation is not available for the System Supervisor.

Group No: 01 12345678 OFF DUTY List Dir ICM Prog To cancel the manual Rest Mode:

1. Press the **ACD Rest Mode** key (Service Code 752: \*13).

**Note:** The ACD Rest Mode key light goes off.

## **Queue Status Display**

When Logged Into ACD Group:

1. From an idle state, press the **Queue Status Display** key (Service Code 752: \*19).

Group No: 01
0------00:05
List Dir ICM Prog

Note: The display indicates the number of calls in queue, the trunk name, and the length of time

the call has been waiting.

Note: When the Queue Status Display key is pressed, the queue status of the extension's group is displayed. When the extension is not in an ACD group, the Queue Status of group 1 is

displayed instead.

**Note:** When an agent logs in using an AIC code, the Oueue Status of the default ACD group is

Queue Status of the aefauit ACD group is displayed.

Press Volume Up and Volume Down to scroll through the Queue Status Displays of all the ACD Groups.

Press the CLEAR key to return the telephone to an idle state.

When Logged Out of ACD Group:

When ACD agents are logged out and a call is placed into the ACD queue, the telephones of the logged out agents will display the Queue Status and hear the alarm according to the settings defined in system programming.

Pressing the Queue Status Display key will return the telephone to idle until the timer expires again.

## **Answering a Call Using a Headset**

- 1. Press the **Headset** key to answer.
- 2. Converse.
- 3. Press the **Headset** key to hang up.

## Using the Headset with Automatic Answer for ACD Agents:

- 1. With the multiline terminal in an idle state, press the **Feature** key.
- 2. Press the **HEADSET** key (Service Code 751: 05).

**Note:** The Headset key blinks when Automatic Headset is

activated.

**Note:** To cancel Automatic Headset, repeat these steps.

## Station Speed Dial - Dial Access

To store a Station Speed Dialing number (display telephones only):

- 1. Press the Speaker key.
- 2. Dial 755.
- 3. Dial the Station Speed Dial buffer number to be programmed (0~9).
- 1 = Station Speed Dial buffer 1
- 2 = Station Speed Dial buffer 2

:

0 = Station Speed Dial buffer 10

- 4. Dial the **Access Code** (e.g., 9) if required.
- 5. Dial telephone number you want to store (up to 24 digits).

**Note:** Valid entries are 0~9, # and \*. To enter a pause, press MIC. To store a Flash, press Recall.

- 6. Press Hold.
- 7. Enter the name associated with the Speed Dialing number (display telephones only):

| Use this<br>keypad<br>digit | Key for Entering Names<br>When you want to                                                                                                    |
|-----------------------------|----------------------------------------------------------------------------------------------------|
| 1                           | Enter characters:                                                                                                    |
|                             | 1@[\]^_`{ }Æ"ÁÀÂÃÇÉÊìó                                                                                                    |
| 2                           | Enter characters: A-C, a-c 2                                                                                                    |
| 3                           | Enter characters: D-F, d-f, 3                                                                                                    |
| 4                           | Enter characters: G-I, g-I, 4                                                                                                    |
| 5                           | Enter characters: J-L, j-l, 5                                                                                                    |
| 6                           | Enter characters: M-O, m-o, 6                                                                                                    |
| 7                           | Enter characters: P-S, p-s, 7                                                                                                    |
| 8                           | Enter characters: T-V, t-v,8                                                                                                    |
| 9                           | Enter characters: W-Z, w-z,9                                                                                                    |
| 0                           | Enter characters:                                                                                                    |
|                             | 0!"#\$%&'()ôÕúäöüáåè                                                                                                    |
| *                           | Enter characters:                                                                                                    |
|                             | +,/:;<=>?BEóS ¢£                                                                                                    |
| #                           | # = Accepts an entry (only required if<br>two letters on the same key are<br>needed – ex: TOM). Pressing # again<br>= Space.                                  |
| Conf                        | Clears all the entries from the point of<br>the flashing cursor and to the right<br>(used when entering the Name).                                            |
| Exit                        | Clears all the entries from the point of<br>the flashing cursor and to the right<br>(used when entering the Number, this<br>clears both the number and name). |

- 8. Press Hold.
- 9. Press the **Speaker** key to hang up.

## **Line Keys/Programmable Function Keys**

The following functions can be assigned to Line Keys if allowed by Class of Service.

To Program a Line key as a Programmable Function Key:

- 1. Press the **Speaker** key.
- 2. Dial Service Code 751.
- 3. Press the **Line Key** to be programmed.
- 4. Dial the code for the desired feature plus additional data if required.
- 5. Press **Speaker** to hang up.
- **Note 1:** Service Code 00 will erase the function from the key.
- **Note 2:** In some cases, the **Hold** key needs to be pressed before pressing the **Speaker** key.

| Function<br>Number | Function                         | Additional Data                                                         |
|--------------------|----------------------------------|-------------------------------------------------------------------------|
| 00                 | Not Defined                      |                                                                         |
| 01                 | DSS / One-<br>Touch              | Extension number or any numbers (up to 24 digits). Press HOLD to write. |
| 02                 | Microphone Key<br>(ON/OFF)       |                                                                         |
| 03                 | DND Key                          |                                                                         |
| 04                 | BGM (ON/OFF)                     |                                                                         |
| 05                 | Headset                          |                                                                         |
| 06                 | Transfer Key                     |                                                                         |
| 07                 | Conference Key                   |                                                                         |
| 08                 | Incoming Call<br>Log             |                                                                         |
| 09                 | Day/Night Mode<br>Switch         | Mode Number (1-8)                                                       |
| 10                 | Call Forward –<br>Immediate      |                                                                         |
| 11                 | Call Forward-<br>Busy            |                                                                         |
| 12                 | Call Forward –<br>No Answer      |                                                                         |
| 13                 | Call Forward –<br>Busy/No Answer |                                                                         |
| 14                 | Call Forward –<br>Both ring      |                                                                         |
| 15                 | Follow Me                        |                                                                         |
| 16                 | Not Used                         |                                                                         |
| 17                 | Not Used                         |                                                                         |

| Function<br>Number | Function                              | Additional Data                         |
|--------------------|---------------------------------------|-----------------------------------------|
| 18                 | Text Message<br>Setup                 | Message Numbers (01-20)                 |
| 19                 | External Group<br>Paging              | External Paging Number (1-8)            |
| 20                 | External All Call<br>Paging           |                                         |
| 21                 | Internal Group<br>Paging              | Internal Paging Number<br>(01-64)       |
| 22                 | Internal All Call<br>Paging           |                                         |
| 23                 | Meet-Me Answer to Internal Paging     |                                         |
| 24                 | Call Pickup                           |                                         |
| 25                 | Call Pickup for<br>Another Group      |                                         |
| 26                 | Call Pickup for<br>Specified<br>Group | Call Pickup Group Number                |
| 27                 | Speed Dial –<br>Common /<br>Private   | Speed Dial Number<br>(Common / Private) |
| 28                 | Speed Dial –<br>Group                 | Speed Dial number (Group)               |
| 29                 | Repeat Redial                         |                                         |
| 30                 | Saved Number<br>Redial                |                                         |
| 31                 | Memo Dial                             |                                         |
| 32                 | Meet – Me<br>Conference               |                                         |
| 33                 | Override (Off-<br>Hook Signaling)     |                                         |

| Function<br>Number | Function                                           | Additional Data                          |
|--------------------|----------------------------------------------------|------------------------------------------|
| 34                 | Break – In                                         |                                          |
| 35                 | Camp On                                            |                                          |
| 36                 | Step Call                                          |                                          |
| 37                 | DND / FWD<br>Override Call                         |                                          |
| 38                 | Message Waiting                                    |                                          |
| 39                 | Room Monitoring                                    |                                          |
| 40                 | Handset<br>Transmission<br>Cutoff                  |                                          |
| 41                 | Buzzer                                             | Extension Number                         |
| 42                 | Boss – Secretary<br>Call                           | Extension Number                         |
| 43                 | Series Call                                        |                                          |
| 44                 | Common Hold                                        |                                          |
| 45                 | Exclusive                                          |                                          |
| 46                 | Department<br>Group Log Out                        |                                          |
| 47                 | Reverse Voice over                                 | Extension Number                         |
| 48                 | Voice Over                                         | Extension Number                         |
| 49                 | Call Redirect                                      | Extension Number or Voice<br>Mail Number |
| 50                 | Account Code                                       |                                          |
| 51                 | General Purpose<br>Relay                           | Relay No (0, 1-8)                        |
| 52                 | Automatic<br>Answer with<br>Delay Message<br>Setup |                                          |

| Function<br>Number | Function                                             | Additional Data                       |
|--------------------|------------------------------------------------------|---------------------------------------|
| 53                 | Automatic<br>Answer with<br>Delay Message<br>Start   |                                       |
| 54                 | External Call<br>Forward by Door<br>Box              |                                       |
| 55                 | Extension Name<br>Change                             |                                       |
| 56                 | General Purpose<br>LED Operation                     |                                       |
| 57                 | General Purpose<br>LED Indication                    |                                       |
| 58                 | Automatic<br>Transfer at<br>Department<br>Group Call | Extension Group Number (1-8 or 01-64) |
| 59                 | Delayed Transfer<br>at Department<br>Group Call      | Extension Group Number (1-8 or 01-64) |
| 60                 | DND at<br>Department<br>Group Call                   | Extension Group Number (1-8 or 01-64) |
| 61                 | Not Used                                             |                                       |
| 62                 | Not Used                                             |                                       |
| 63                 | Outgoing Call<br>Without Caller ID<br>(ISDN)         |                                       |
| 64                 | Not Used                                             |                                       |
| 65                 | Not Used                                             |                                       |
| 66                 | CTI                                                  |                                       |

| Function<br>Number | Function                                  | Additional Data                                      |
|--------------------|-------------------------------------------|------------------------------------------------------|
| 67                 | Not Used                                  |                                                      |
| 68                 | Not Used                                  |                                                      |
| 69                 | Not Used                                  |                                                      |
| 70                 | Not Used                                  |                                                      |
| 71                 | Not Used                                  |                                                      |
| 72                 | Keypad Facility<br>Key                    |                                                      |
| 73                 | Keypad Hold Key                           |                                                      |
| 74                 | Keypad<br>RETRIEVE Key                    |                                                      |
| 75                 | Keypad<br>Conference Key                  |                                                      |
| 76                 | Not Used                                  |                                                      |
| 77                 | Voice Mail (In-<br>Skin)                  | Extension Number or Pilot<br>Number                  |
| 78                 | Conversation<br>Recording –<br>Voice Mail |                                                      |
| 79                 | Automated<br>Attendant (In-<br>Skin)      | Extension Number or Pilot<br>Number                  |
| 80                 | Tandem Ringing                            | 1=Set<br>0=Cancel Extension<br>Number to Tandem Ring |
| 81                 | Automatic<br>Transfer to<br>Transfer Key  | Trunk Line No. (001-200)                             |
| 82                 | Dterm IP Call<br>Log                      |                                                      |

| Function<br>Number | Function                                     | Additional Data                                                    |
|--------------------|----------------------------------------------|--------------------------------------------------------------------|
| 83                 | Conversation<br>Recording<br>Function (VMSU) | 0=Pause<br>1=Re-recording<br>2=Address<br>3=Erase<br>4=Urgent Page |
| 84                 | Drop Key                                     |                                                                    |
| 85                 | Directory Dialing                            |                                                                    |
| 86                 | Private Call<br>Refuse                       |                                                                    |
| 87                 | Caller ID Refuse                             |                                                                    |
| 88                 | Dial-In Mode<br>Switching                    |                                                                    |
| 89                 | Not Used                                     |                                                                    |
| 90                 | Not Used                                     |                                                                    |
| 91                 | Live Recording<br>Key                        |                                                                    |
| 94                 | Call Attendant                               |                                                                    |
| 97                 | 97: Doorphone<br>(1-8:Doorphone<br>No.)      |                                                                    |

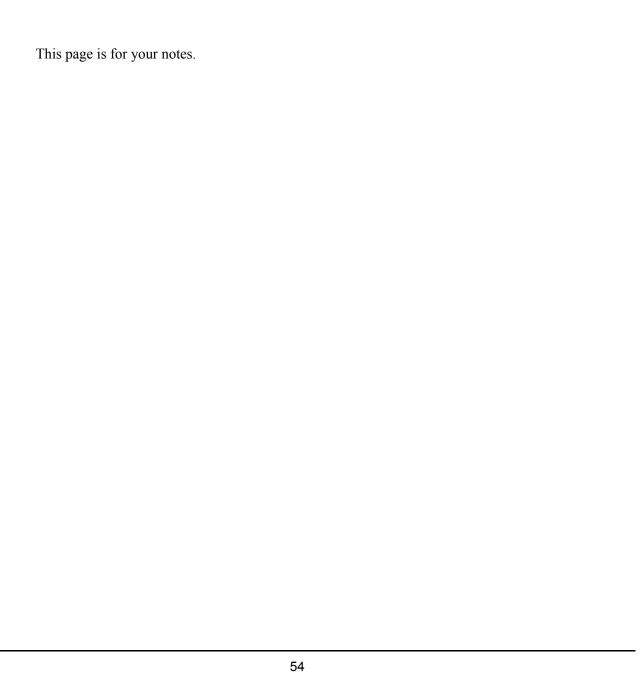

# 5. DIRECTORY OPERATION

This chapter explains about the Directory function of DT Series telephones. By using the Directory function, you can make a call with a simple operation.

Directory function can register up to 500 records. The user can add/view/edit/delete these records.

- Add New Data
- · Find Registered Data
- Make a Call From Directory
- Delete All Directory Data
- Delete Specific Directory Data

## **Add New Data**

STEP 1: Press **Menu** key. The menu screen is displayed in LCD.

**Note:** The Feature key can be used to backspace and delete a character

STEP 2: Select **2. Directory** by using Cursor Key, Digit Key (2) or softkey. (DT7XX menu shown)

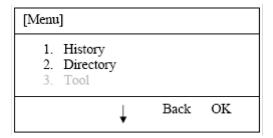

STEP 3: Select **1. REGIST** by using Cursor Key, Digit Key (1) or softkey.

1: REGIST 2: SEARCH 3: SETTING 4: DeleteAll 1: 2: 3: 4:

STEP 4: Select Name or Telephone Number by using Alpha or Num softkey to toggle between the two.

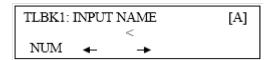

STEP 5: Enter a name or telephone number to be registered in the directory using the dial pad.

STEP 6: After entering the name or telephone, press the **Hold** key.

STEP 7: The following list appears. Select a desired group by entering a number.

TLBK1: SELECT GROUP
1: Group 01 2: Group 02
3: Group 03 4: Group 04

STEP 8: Enter the telephone number as indicated in the display and press the **Hold** key.

TLBK1: INPUT NUMBER NEC 2142622000

STEP 9: Enter a desired Memory ID.

TLBK1: REGIST MEMORY >000 [0-299]

STEP 10: After entering the Memory ID, the display goes back to the main directory screen. Press exit to go back to the main screen.

## **Find Registered Data**

STEP 1: Press **Menu** Key. The menu screen is displayed in the LCD. (DT7XX menu shown)

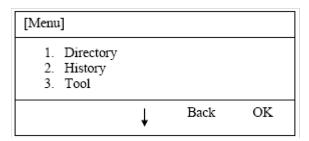

STEP 2: Select **2. Search** by using Cursor Key, Digit Key (1) or Softkey.

1. REGIST 2: SEARCH
3. SETTING 4: DeleteAll
1: 2: 3: 4:

STEP 3: Select **MENU** to search.

TLBK1: SEARCH NAME [A]

NUM MENU

**Note:** The display will show No TELBK Data if there are no entries to review.

STEP 4: Select a search method from the following list.

| [SEARCH MENU] |     |     |     |  |  |  |
|---------------|-----|-----|-----|--|--|--|
| NAME          | GRP | NUM | MEM |  |  |  |

| Search Method | Description                                                             |  |  |
|---------------|-------------------------------------------------------------------------|--|--|
| 1. Name       | Search data from the name list registered in the directory.             |  |  |
| 2. Group      | Display the lists registered to each group (01~20 groups).              |  |  |
| 3. Tel Number | Search data from the telephone number list registered in the directory. |  |  |
| 4. Memory ID  | Search data from the memory number registered in the directory.         |  |  |

STEP 5: The following is an example when NAME, GRP, NUM, and MEM are selected as a search.

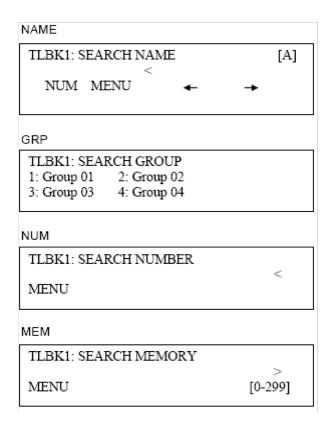

## **Make a Call From Directory**

STEP 1: Display the detailed data for a target party (see Find Registered Data).

[SEARCH MENU]

NAME GRP NUM MEM

The following display is an example of dial by name.

[1 ] NEC 2132622000 CHG DEL. Dial

STEP 2: Lift the **Handset**, press **Speaker** or press the **Dial** softkey while displaying the detailed data for target party on LCD.

**Note:** If multiple telephone numbers are assigned into a target party, a call is made to the first telephone number.

## **Delete All Directory Data**

STEP 1: Display the main directory screen.

1: REGIST 2: SEARCH 3: SETTING 4. DeleteAll 1: 2: 3: 4:

STEP 2: To delete all the registered data, press the **Enter** Key or **4:** Softkey to delete all the data. Below is a sample display of a deleted number.

TLBK1: DELETE ALL DATA INPUT PWD: 4DIGIT

STEP 3: After 4-digit password is entered (Default = 0000), the display asks if you want to delete all the Directory data. To delete, press **Yes**.

STEP 4: After the appropriate Directory data is deleted, the display changes as follows:

DELETED ALL TELBOOK DATA

## **Delete Specific Directory Data**

STEP 1: Display the detailed data for a target party (see Find Registered Data).

STEP 2: Press **Menu** Key. The display changes as follows:

[SEARCH MENU]

Name GRP NUM MEM

Select a search method to be deleted. Select one by using the Cursor key or Softkey.

The example below displays a specific group deleted. Select Group 01.

1: NEC 2142622000

STEP 3: Select 1: NEC.

[1 ] NEC 2142622000 CHG DEL. Dial

STEP 4: Press the DEL Softkey to delete the appropriate Directory data.

STEP 5: After the appropriate Directory data is deleted, the following display appears:

TLBK1: DELETE DATA
DELETE DATA?
Yes No

STEP 6: The following confirmation message appears.

DELETE COMPLETE!

# 6. CALL HISTORY OPERATION

This chapter explains the Call History function of DT Series telephones. By using the Call History function, you can make a call with a simple operation.

The Incoming Call History can register up to 50 records. The Outgoing Call History can resister up to 10 records.

- View Call History
- Make a Call From Call History
- Store Call History Data to Speed Dial
- Delete Call History Data

## **View Call History**

STEP 1: Press **Menu** Key. The menu screen is displayed in the LCD.

STEP 2: Select 1. **History** by using Cursor Key, Digit Key (1) or Softkey. (DT7XX menu shown)

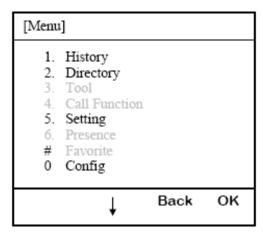

STEP 3: Select an item from the following histories, by using the Softkey.

LIST MENU Redial CID

In this example, **1. CID** is selected.

STEP 4: The detailed information of the last call is displayed.

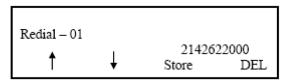

**Note:** *Use the Cursor key to display the next/former records.* 

**Note:** If no history data is saved, "LIST END" will be displayed on LCD.

## Make a Call From Call History

STEP 1: Display the Call History data of the target telephone number referring to Make a Call from Call History. The following is an example when the history of Caller ID is displayed.

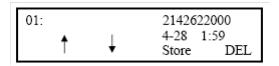

STEP 2: Lift the handset or press the **Speaker** key while displaying the call history information for the target telephone number on the LCD.

**Note:** While the call history data is displayed, the user cannot make a call by dialing a telephone number.

## **Store Call History Data to Speed Dial**

STEP 1: Display the Call History data of the target telephone number (see Make a Call From Call History). The following is an example when the history of a call is displayed.

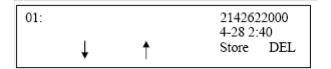

STEP 2: Press the **Store Softkey** while displaying the call history information for the target telephone number. The display changes as follows:

| 01:                  | 2142622000 |
|----------------------|------------|
| 4-28 2:40<br>STA SPD | Jane Doe   |

STEP 3: Select **STA** to store in a Speed Dial bin or select **SPD** to store in a System Speed Dial bin. Select **TELBK** to store in a Telephone Book.

## **Delete Call History Data**

- STEP 1: Press the **Menu** key. The menu screen is displayed in the LCD.
- STEP 2: Select **1. Call History** by using the Cursor Key, Digit Key (1), or Softkey. (DT7XX menu shown)

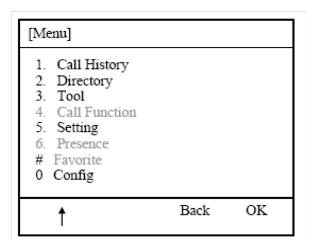

STEP 3: Select **CID** Softkey. STEP 4: Select **DEL** Softkey.

STEP 5: Select **One** to delete a single call or **All** to delete all call history.

| 4-28 2:40 Jane Do | 2622000 |
|-------------------|---------|
| One All           | le Doe  |

# UNIVERGE® SV9100

DT830/DT430/DT410 User Guide

NEC Corporation of America August, 2014

Thank you for downloading this user guide from Plexus Communications. For more resources visit <a href="https://www.plexuscomms.com.au/help-centre">https://www.plexuscomms.com.au/help-centre</a>.

If you are our customer, please feel free to call us on 1300 302 276 for assistance.

# **UPGRADE YOUR PHONE SYSTEM**

- Video Calls
- Advanced Voicemail
- Team Collaboration

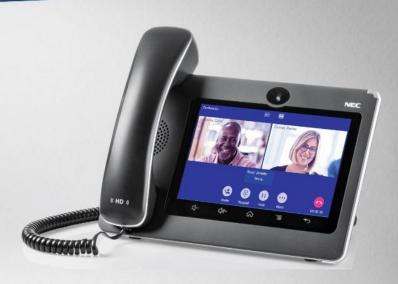

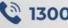

1300 302 276

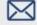

service@plexus.com.au